## S2000-EA系列交换机端口组下发ACL功能的配置

## 一、 组网需求:

PC 1、PC 2和PC 3分别通过端口Ethernet 1/0/1、Ethernet 1/0/2和Ethernet 1/0/3接入 交换机。其中端口Ethernet 1/0/1、Ethernet 1/0/2和Ethernet 1/0/3属于端口组1,数据 库服务器的IP地址为192.168.1.2。要求配置高级ACL 3000,禁止端口组1内的PC在工 作日8:00~18:00的时间段内访问数据库服务器。

二、 组网图:

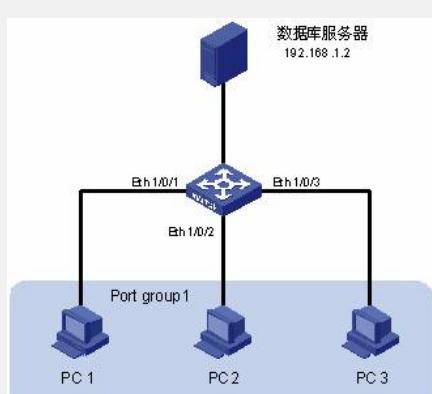

## 三、 配置步骤:

# 定义周期时间段test, 时间范围为工作日的8:00~18:00。 <Sysname> system-view [Sysname] time-range test 8:00 to 18:00 working-day # 定义高级ACL 3000, 配置目的IP地址为数据库服务器的访问规则。 [Sysname] acl number 3000 [Sysname-acl-adv-3000] rule 1 deny ip destination 192.168.1.2 0 time-range test [Sysname-acl-adv-3000] quit # 创建端口组1,将端口Ethernet 1/0/1、Ethernet 1/0/2和Ethernet 1/0/3加入到端口组 1中。 [Sysname] port-group 1 [Sysname-port-group-1] port Ethernet 1/0/1 to Ethernet 1/0/3 # 在端口组1上应用ACL 3000。 [Sysname-port-group-1] packet-filter inbound ip-group 3000 四、 配置关键点:

无